## **2<sup>nd</sup> Floor Conference Room**

This conference room can be equipped with Audio/Video equipment and used to display documents on the wall monitor. To set it up, connect any video-ready device (e.g., laptop, tablet) to the monitor and adjust the volume, brightness and other settings accordingly.

Step 1. Use the remote placed on the conference table to turn on the TV monitor:

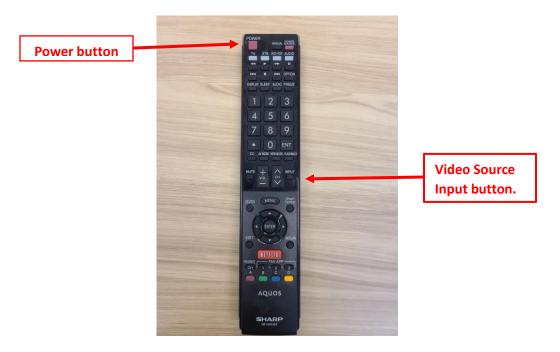

Step 2. Plug the HDMI cable into your laptop, then turn it on. This will allow your laptop to automatically connect to the **HDMI cable**.

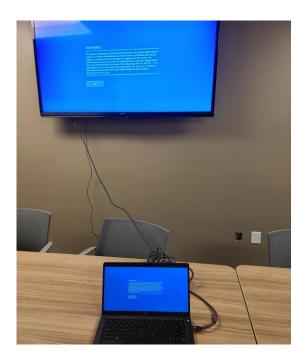